This is in relation to disabling the Auto-Correct and Word Suggestion feature in Windows Mobile 6.5 which can sometimes interfere with entering descriptions in SurvCE.

Please exit out of SurvCE and carry out the following:

1. Click on Settings > Personal > Input

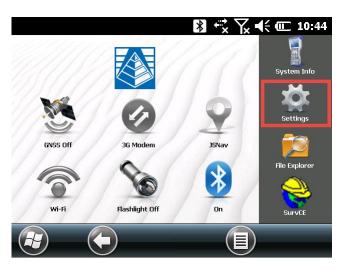

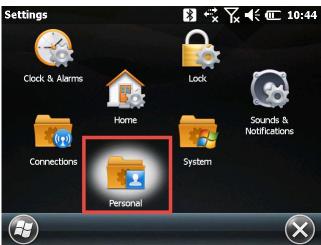

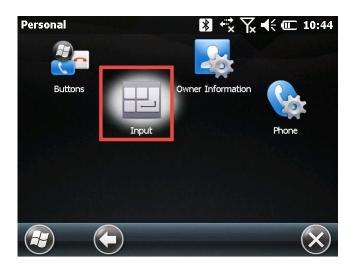

2. Click on "Word Completion" (top left of the screen)

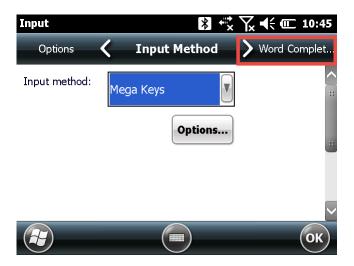

3. Un-check "Suggest words when entering text"

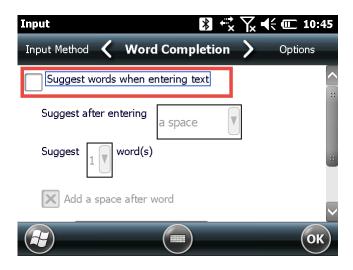

4. Scroll down to the bottom of the page and un-check "Enable Auto Correct"

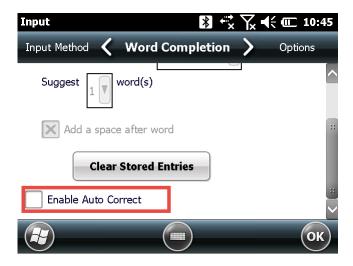

5. Click OK